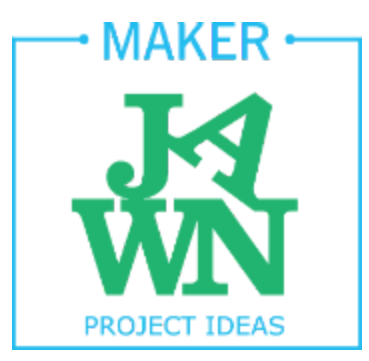

# **Stop Motion Animation Starter Workshop**

*Get started with animating using a tablet or smartphone.*

**Project Type:** Digital Media, Tinkering

**Group/Individual:** Individual

**Lesson Plan Audience:** Maker Mentor

**Time:** 1 hour

**Hard Skills:** Video editing, Content creation

**Soft Skills:** Design concepts, Problem Solving, Media Literacy

**Ideal # of Participants:** 1 to 5

**Age Group:** 10+

**Ideas for Taking it Further:** Share your movie on YouTube, Enter it into film festivals, Pursue other local filmmaking clubs or groups to make your next movie more professional

**Difficulties/Tips:** Understanding the interface, how to add new frames or delete can be difficult for students, as can the concept that they are creating an illusion of movement. Play around with the program before you bring it into the classroom.

## **Resources**:

- DIY cardboard stand for tablets and phones: <http://lifehacker.com/make-a-super-quick-phone-or-tablet-stand-out-of-cardboa-1512059509>
- free stop motion apps: ○ for iPad/iPhone - <https://itunes.apple.com/us/app/stop-motion-cafe/id492389084?mt=8>
	-
- 2.5 minute tutorial on using iMovie for stop motion: https://www.youtube.com/watch?v=ipE3nCjl0IU ● 2 minute tutorial on using Windows Movie Maker for stop motion: <https://www.youtube.com/watch?v=clJJo438mDs#t=99>

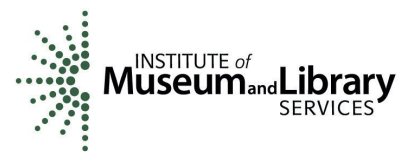

#### **Materials + Tools:**

- tablets with a stop motion app (iStopmotion is a cheap and easy to learn app)
- tablet/smart phone stands or tripod adapters
- scissors, glue, tape
- Play Doh or construction paper and collage materials (magazines, fabric scraps)
- if possible computer, projector, speakers and screen or large monitor for showing examples

# **Workshop Outline:**

1. Ask participants what stop motion animation is and if they can think of any examples.

2. If possible, show examples mentioned by participants or use ones you find: [https://www.youtube.com/watch?v=RFZuPqcJ5cI,](https://www.youtube.com/watch?v=RFZuPqcJ5cI) [https://www.youtube.com/watch?v=sNILg\\_YXG7M,](https://www.youtube.com/watch?v=sNILg_YXG7M) [https://www.youtube.com/watch?v=1CCJJs\\_GokE](https://www.youtube.com/watch?v=1CCJJs_GokE), <http://vimeo.com/64841325>, <https://www.youtube.com/watch?v=UIg0VImI5BY>

3. Create characters and scenery! Participants can cut out shapes or characters with construction paper and collage materials, or model a creature from Play Doh. Be aware that the 2D version works best with an aerial iPad mount so that you can get straight on shots. You can also improvise by taping the iPad to a chair and working on the floor.

4. Shoot your animation! To make an animation you have to take a series of photographs, moving your characters slightly between each photo you take. **Tap the Capture button, Adjust your scene, Repeat.** Be careful not to move them too much or you will lose the illusion created in the animation. Taking 30 photos will create a 2 second long animation. The app will show you an onion skin layer (a transparent layer) of the last photo you took under the photo you are about to take, so you can tell exactly how much you've moved your characters each time. You can delete a photo if you accidentally include your hand in a shot.

5. Add sound! The apps allow you to record sound using your tablet or phone and directly add them to the animation.

6. Show off your animation! You can upload it to YouTube straight from your iPad. For a breakdown of all the tools with images visit: http://www.boinx.com/istopmotion/ipad/

## **Extra Ideas:**

● Prompts can be a good way to get participants inspired. Some ideas: choose a book you like and create an animation based on your favorite character; make an animated self portrait to introduce yourself; with younger participants you can create a collaborative monster dance party animation or something like this: https://www.youtube.com/watch?v=BEXf44PpG28. Lego animations can also be made using this method.